## **How to adjust active power for Deye microinverters**

## **1, Login to the APP of "Solarman Business"**

Before process, please ensure your solarman account has obtained the permission to "modify equipment information". If needed, please contact Deye via service@deye.com.cn

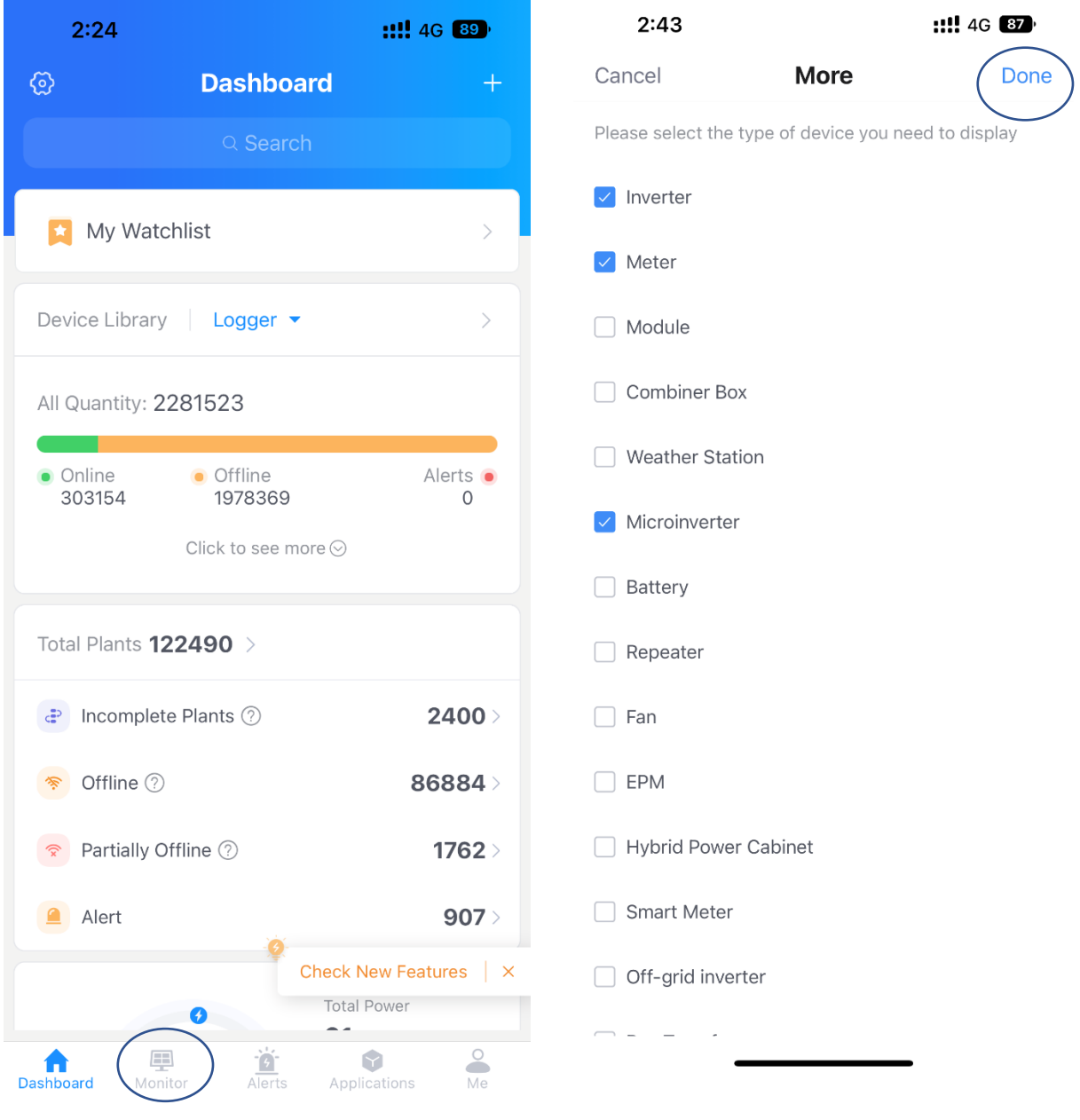

**2, Go to the below page and tick the icon of "search" and then input the SN of inverter.**

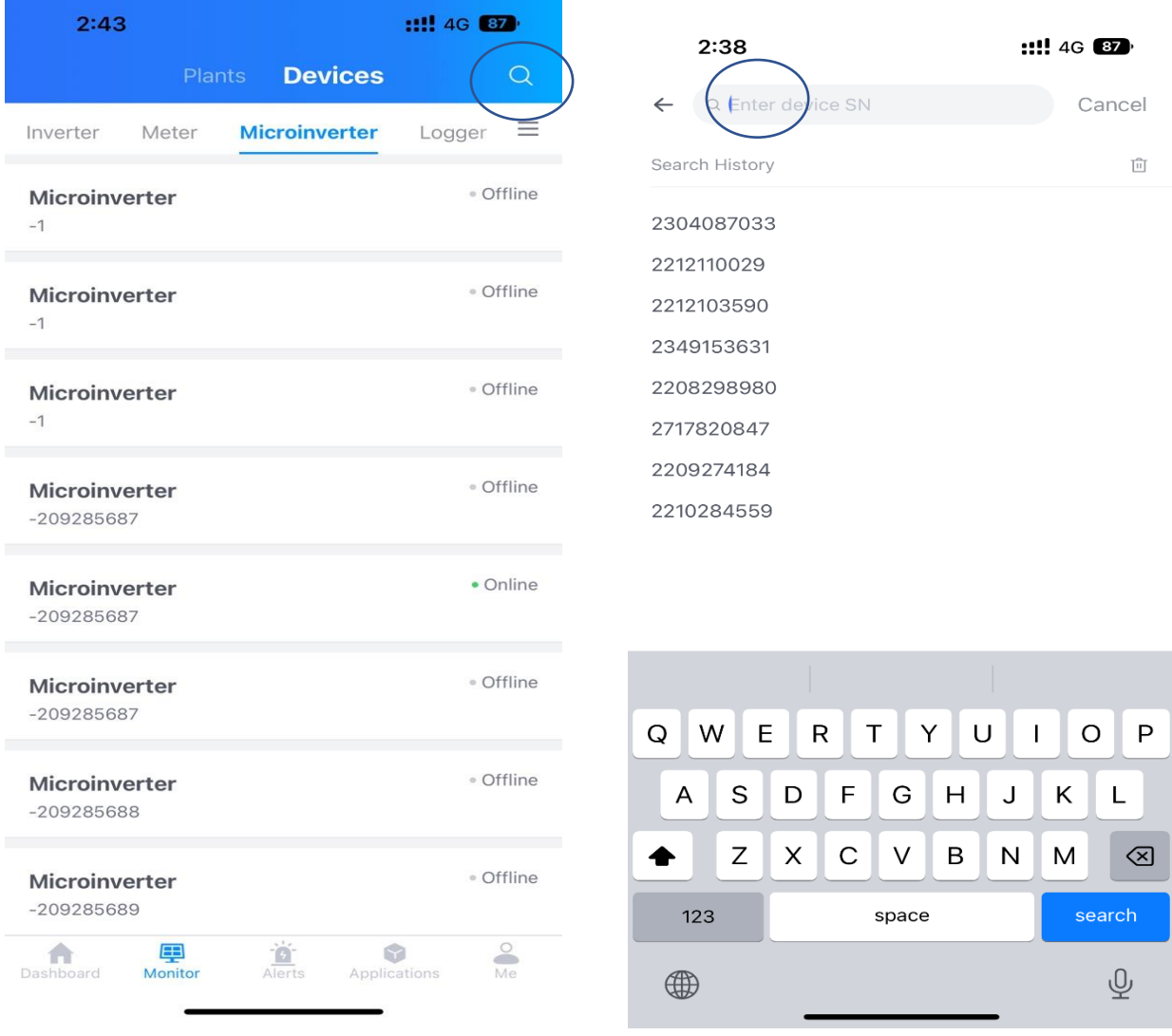

## **,Tick the upper right corner and then tick "Remote Control".**

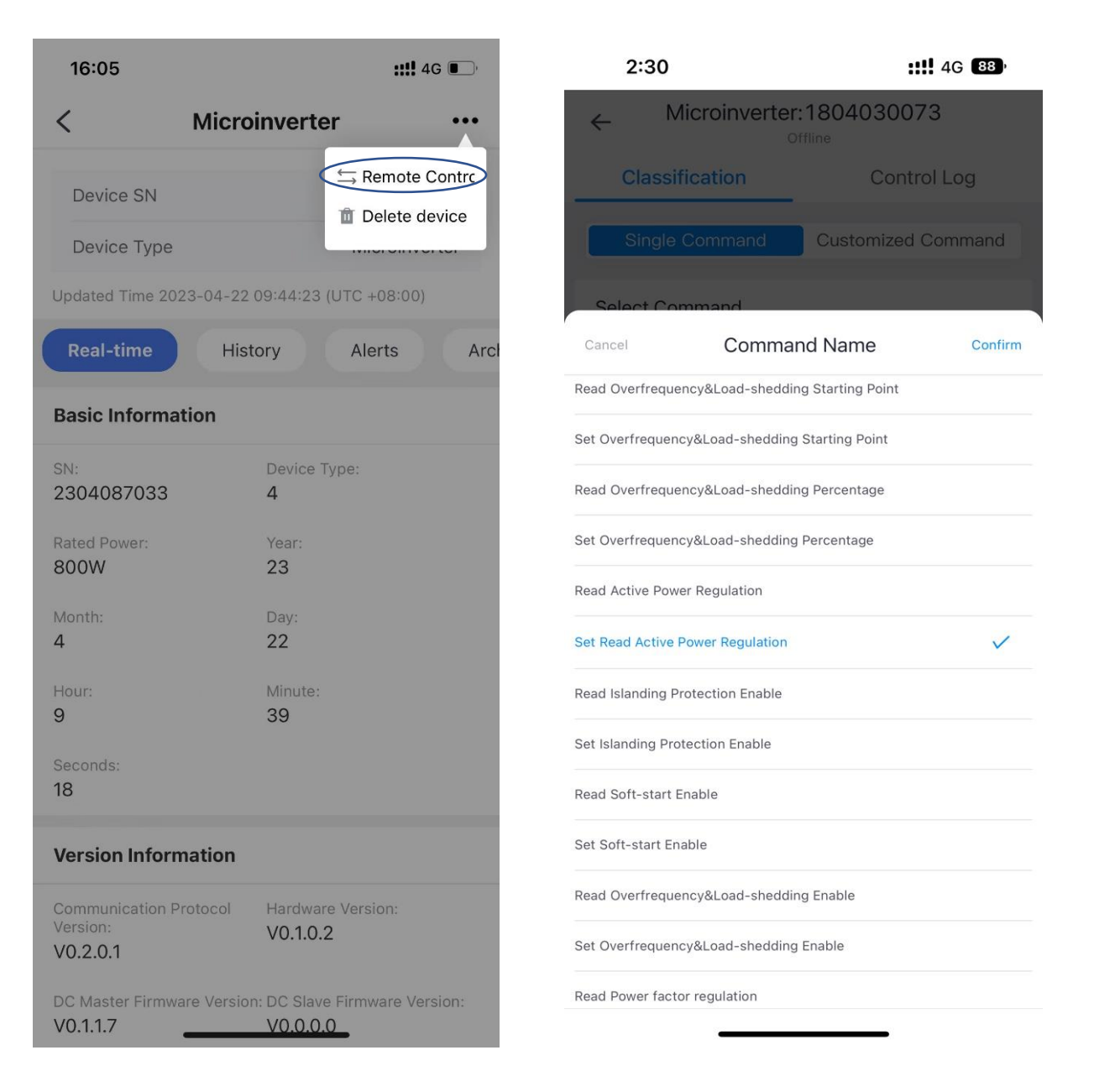

**4, For example this 800W microinverter SN of 2304087033, and we can change it to 600W via setting 75% at the "Inputs" below. (800\*0.75=600W)**

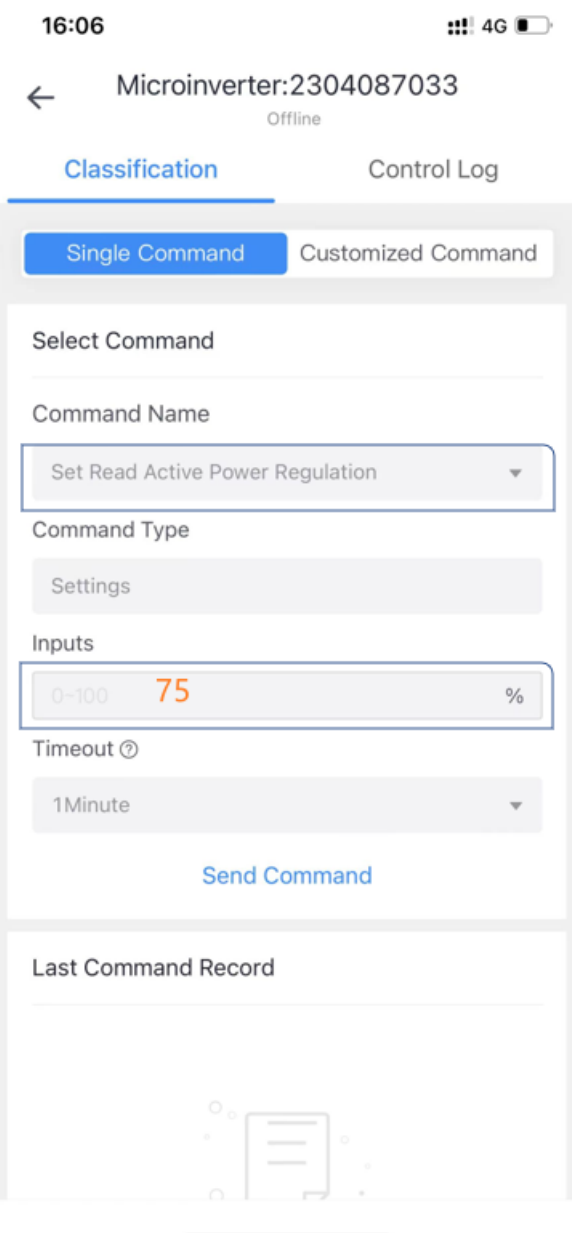